# NearHit

# MANAGER'S SUMMARY

Questo documento descrive lo stato dell'arte del programma Nearhit (v2).

# CONSIDERAZIONI GENERALI

# **Verifiche della Direzione Gara**

Il regolamento sportivo (H.5) prevede che la Direzione di Gara commini delle penalità ai concorrenti che si rendano responsabili di "comportamento pericoloso".

L'allegato C del regolamento descrive una serie di comportamenti tipo, con relative penalità.

In presenza di molti alianti in volo contemporaneamente è praticamente impossibile per la Direzione di Gara individuare autonomamente le situazioni potenzialmente pericolose.

E' pertanto necessario che la Direzione di Gara o il suo staff esamini con Seeyou, a seguito di un reclamo o della testimonianza di qualche pilota, i tracciati degli alianti coinvolti.

Il software **NearHit** consente, una volta pervenuti tutti i tracciati degli alianti in gara, di individuare le situazioni "potenzialmente pericolose" avvenute nella giornata. In questo modo si riduce enormemente il numero dei dati da considerare dando alla Direzione di Gara la possibilità di esaminarle con SeeYou in tempo utile.

Per "situazione potenzialmente pericolosa" si intende il fatto che due alianti si trovino, ad un certo istante, al di sotto di una certa distanza, configurabile.

**NearHit** individua, nella giornata, tutti i casi in cui questi eventi si sono verificati e fornisce dati supplementari quali, qualità del segnale gps, prua degli alianti e stima della velocità relativa; consente inoltre di ordinare i risultati con un criterio a piacere in modo da esaminare per primi gli eventi più "gravi". Non ha, per ora, un'interfaccia grafica vera e propria ma consente di attivare automaticamente Seeyou per esaminare l'evento prescelto, con questa funzione consente anche, opzionalmente di visualizzare i "roccoli".

Come si vedrà nel seguito la capacità di discriminare gli eventi critici diminuisce enormemente con il crescere dell'intervallo di campionamento dei logger. In pratica se l'intervallo è di 5 secondi, come concesso dal regolamento, i risultati sono alquanto dubbi.

In questo senso l'idea di rendere obbligatorio il campionamento ogni secondo è da appoggiare incondizionatamente.

# **Natura e precisione dei dati**

I dati dei tracciati (successione di fix points) dei voli sono disponibili nei records di tipo "B" del file igc, alcuni sono obbligatori e altri sono opzionali a discrezione del costruttore del logger e della configurazione del medesimo.

I dati obbligatori comprendono:

- **Time (UTC)** la risoluzione massima possibile è 1 secondo. La risoluzione effettiva dipende dalla frequenza di campionamento impostata sul logger.
- **Latitudine** la risoluzione è un millesimo di primo di grado (circa 1,8m)
- **Longitudine** la risoluzione è un millesimo di primo di grado (circa 1,8m moltiplicati per il coseno della latitudine (a 45° il coseno è 0,707)
- **Quota barometrica** (1013.25 hpa) la risoluzione è 1m
- **Quota gps** la risoluzione è 1m.
- **Fix validity** indica la validità della posizione 3D del fix ("A" = ok, "V" = ko)

I dati opzionali di interesse per questo scopo sono:

- **FXA** Precisione del posizionamento gps (di fatto è obbligatorio) indica il diametro (in m) dell'area in cui il fix rilevato sta con il 95% di probabilità. Dipende dal tipo di ricevitore e dal posizionamento relativo dei satelliti al momento del fix.
- **GSP** (ground speed) risoluzione 1kmh
- **TRT** (true track) risoluzione 1° (0-359)

# **Interpolazione**

#### **Posizione**

**NearHit** (e anche Seeyou) per poter confrontare le posizioni relative degli alianti nel caso la frequenza di campionamento sia inferiore ad 1sec è costretto a ricorrere all'interpolazione il che introduce una ulteriore imprecisione.

Nello sviluppo di NearHit ho adottato un algoritmo di interpolazione lineare; è quello che fa Seeyou che verrebbe comunque utilizzato come strumento di verifica.

Una interpolazione cubica sarebbe senz'altro migliore ma non coinciderebbe più con Seeyou complicando il compito della direzione gara.

## **Angolo di prua**

Analogamente al comportamento di Seeyou viene interpolato linearmente anche l'angolo di prua.

Va notato che Seeyou ha un comportamento diverso a seconda che il logger esponga o no il TRT (track):

- se il dato è presente nel file viene adottato sic et simpliciter come angolo di prua ad ogni fix, in pratica si prende per buona l'indicazione del gps
- se non è presente come angolo di prua si adotta la direzione per il prossimo fix. In realtà sarebbe più corretto calcolare l'angolo della tangente alla traiettoria nel fix.

NearHit riproduce esattamente questo comportamento.

## **Velocità**

Analogamente a quanto avviene per l'angolo di prua il comportamento di Seeyou è quello di prendere per buono il dato GSP (Ground speed) se il logger lo espone e di calcolare la velocità nel caso il dato non sia presente.

Anche in questo caso NearHit riproduce il comportamento, cioè calcola la velocità in base al tempo impiegato per raggiungere il fix viaggiando in linea retta dal fix precedente. Ovviamente nel caso che l'aliante sia in virata la stima della velocità è in difetto (l'arco che unisce due fix è più lungo del segmento di retta) tanto più quanto più lungo è l'intevallo di campionamento.

Un'osservazione da fare è anche che, comunque sia impostato il logger, durante il volo qualche volta la frequenza di campionamento può cambiare, anche in modo notevole. Capita anche che i logger diano, in qualche occasione, più di un fix nello stesso secondo, magari con posizioni diverse. In questo caso NearHit prende per buono il primo e scarta i successivi. I fix scartati sono salvati in una tabella per un eventuale esame manuale.

## **Novità della versione 2**

#### **Caricamento automatico dei voli da SoaringSpot**

Il programma consente ora di caricare i files igc automaticamente da SoaringSpot. In pratica dopo aver indicato la cartella in cui i files andranno salvati nel dash-board principale il programma batch chiederà le URL della pagina dei risultati delle classi. Quando non ci sono altre classi da caricare premendo Enter senza indicare una classe il programma inizierà a caricare i dati nel database e, successivamente, ad analizzarli.

#### **Stima della velocità relativa**

In questa versione la velocità relativa viene calcolata (in m/sec) sulla base della distanza tra i due alianti nei secondi precedenti (e.g. se un secondo fa i due alianti erano a 50m di distanza e ora sono a 20m la velocità relativa e di 30 m/sec) se i due alianti si stanno allontanando la velocità relativa è negativa.

#### **Qualità ricezione gps**

Nel caso in cui uno o entrambi li alianti abbiano una qualità di ricezione (FXA) al di sotto di una soglia configurabile (FXA > X metri) l'evento non viene esposto. Questo consente di non considerare eventi che sarebbero comunque dubbi e non permetterebbero conclusioni attendibili.

#### **Intervallo di campionamento**

Nel caso in cui uno o entrambi gli alianti abbiano, anche momentaneamente, un intervallo di campionamento superiore a 5 secondi l'evento non viene esposto. Sempre al fine di non considerare eventi che sarebbero comunque dubbi e non permetterebbero conclusioni attendibili.

Il database consente di individuare i logger che hanno problemi di frequenza di campionamento molto meglio di quanto non sia possibile utilizzando solo SeeYou

#### **Correzione errori**

Sono stati corretti alcuni errori che si verificavano per gare nell'emisfero australe e per orari a cavallo della mezzanotte UTC (mezzogiorno in Nuova Zelanda)

# INTERFACCIA UTENTE

NearHit si compone, per ora, di due programmi distinti:

#### **Dashboard principale**

uno per caricare e analizzare i files e uno per visualizzare e analizzare i risultati. Quest'ultimo, realizzato con **LibreOffice**, contiene anche il database dove vengono archiviati i dati dei voli.

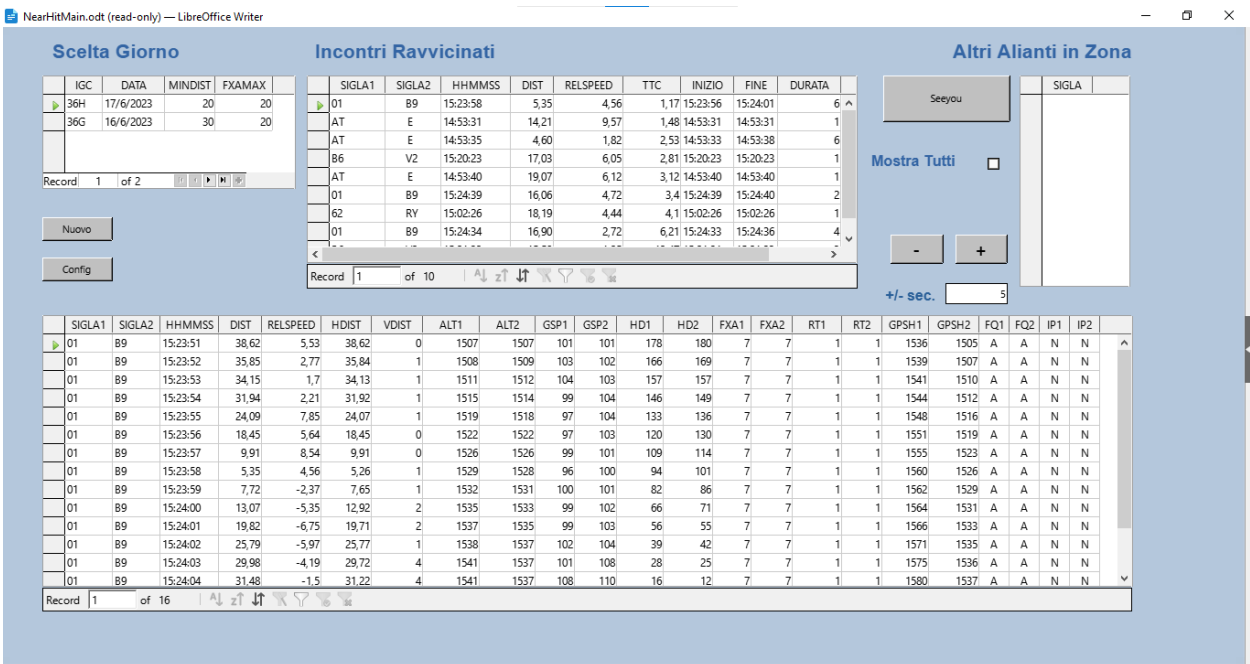

La schermata di analisi si compone principalmente di tre tabelle collegate che permettono in successione la scelta di una giornata di gara, e di un evento. Scegliendo l'evento si aggiorna anche una tabella che contiene il dettaglio dei dati. Per evento si intende e viene segnalato tutto il periodo in cui gli alianti sono stati ad una distanza inferiore a quella prestabilita.

Esiste inoltre un'altra tabella che elenca "altri alianti in zona" ovvero alianti che siano a +/- 500m in orizzontale e +/- 100m in verticale, nel tentativo di visualizzare i roccoli.

La tabella dei dettagli consente di esaminare tutti i dati dei due alianti nei periodi immediatamente precedente e seguente all'evento stesso. I pulsanti + e – consentono di ampliare o restringere l'intervallo visualizzato.

La tabella degli eventi può essere ordinata e filtrata a piacere con i normali strumenti di LibreOffice.

Un pulsante permette il caricamento automatico dei voli in Seeyou in modalità "visualizzazione contemporanea di più voli". Il checkbox "Mostra Tutti" permette di caricare su Seeyou anche i tracciati degli "Alianti in zona" (roccoli). E' però poi necessario spostarsi, con l'animazione, all'orario desiderato.

L'uso, comunque, alla prova dei fatti, è molto più rapido che il caricamento manuale dei files in Seeyou, soprattutto se si esaminano i roccoli.

Il pulsante "Nuovo" consente di inizializzare una nuova elaborazione per una nuova giornata, per una giornata esistente cambiando i parametri o per l'aggiunta di altri voli.

## **Programma batch**

Una volta scelta l'elaborazione viene avviato a tutto schermo il programma batch che presenterà un prompt:

"Please enter Class URL:"

Al quale occorrerà incollando le URL della pagina di SoaringSpot dei risultati della classe per la giornata esaminata.

Rispondendo semplicemente <ENTER> senza fornire una URL il programma caricherà i dati ed eseguirà l'elaborazione tornando poi alla dashboard principale per esaminare i risultati.